# บทที่ Á

# คําสั่ง (Command)

#### จดประสงคเชิงพฤติกรรม ุ

- 1. เข้าใจพื้นฐานการคำสั่งใช้งาน
- 2. ใช้อ้างอิงเมื่อมีความต้องการ แต่นึกรูปแบบคำสั่งไม่ออก
- 3. ใช้อ้างอิงเมื่อต้องการหาคำสั่ง ไปแก้ปัญหาในการเขียนโปรแกรม

หัวขอในบทเรียน คําสั่งทั้งหมด 103 คําสั่ง จาก คําสั่ง ? จนถึง คําสั่ง ZAP ตัวอย่างโปรแกรมเกี่ยวกับคำสั่ง 223 ตัวอย่าง

#### หมายเหตุ

้ มีคำสั่งใช้งานมากมายที่ Clipper มีให้บริการ มีหลายคำสั่งตัวที่มีหน้าที่คล้ายฟังก์ชัน ก็เพื่อสร้างทางเลือก ให้กับผ้พัฒนาสามารถเลือกใช้ได้โดยง่าย บทนี้ต้องการเป็นแหล่งอ้างอิง เพราะมีนักเรียน หรือนักพัฒนาน้อยคน ที่จะ จำทั้งหมดได้ครบ หรือจำรูปแบบการใช้ได้ทั้งหมด .. แหล่งอ้างอิงจึงมีความสำคัญ

# **บทที่ 2 คําสั่ง(Command)**

้คำสั่งคือ ข้อความที่สั่งให้คอมพิวเตอร์ดกระทำการอย่างใดอย่างหนึ่ง เช่น สั่งให้พิมพ์ข้อความออกทาง อุปกรณ์แสดงผล สั่งให้รอรับค่าจากแป้นพิมพ์ หรือสั่งให้ประมวลผลอย่างใดกับข้อมูลหรืออุปกรณ์เป็นต้น

# & **2.1 ?|??** <sup>8</sup>

#### !**โครงสรางไวยากรณ**

? | ?? [<รายการนิพจน>]

#### P**วัตถุประสงค**

คำสั่งนี้ ใช้พิมพ์ข้อความทางอุปกรณ์แสดงผล เช่นเครื่องพิมพ์ หรือจอภาพ ? ใหผลเหมือนฟงกชัน QOUT คือเลื่อน 1 บรรทัดกอนพิมพ  $?$ ? ให้ผลเหมือนฟังก์ชัน QQOUT คือพิมพ์ต่อจากตำแหน่งปัจจุบัน โดยไม่เลื่อนบรรทัด การเลื่อนบรรทัด หมายถึงการสงรหัสแอสกี 13 และ 10 ไปที่อุปกรณแสดงผล แอสกี 13(0D) หมายถึง การเลื่อนตัวกระพริบมาที่ต้นบรรทัด(CARRIAGE RETURN) แอสกี10(0A) หมายถึง การเลื่อนบรรทัดลง 1 บรรทัด(LINE FEED)

: **ตัวอยางที่ 2.1** USE FILEA SET PRINT ON SET CONSOLE OFF WHILE .NOT. EOF() ? FIELD1,FIELD2,FIELD3 **SKIP**  END **EJECT**  SET CONSOLE ON SET PRINT OFF : **ตัวอยางที่ 2.2** USE FILEA FOR  $I = 1$  TO RECCOUNT() ? I,FIELD1,FIELD2,FIELD3 SKIP **NFXT** 

 $^8$  ดวง บงกชเกตุสกุล, อ้างแล้วในเชิงอรรถที่  $(6)$ , หน้าที่  $86$ 

: **ตัวอยางที่ 2.3** USE FILEA  $PG = 0$ ;  $I = 1$  DO WHILE .NOT. EOF() IF  $MOD(1,20) = 1$  PG++ ? 'HEADING PAGE.' ; ?? PG ; ? '-------' ENDIF ? I,FIELD1,FIELD2 ?? FIELD3 SKIP ; I++ ENDDO

# & **2.2 @ ... BOX**

## !**โครงสรางไวยากรณ** @ <มุมบน>, <มุมช้าย>, <มุมล่าง>, <มุมขวา>,  $BOX <$ ระบุแบบของกรอบ $>$   $[COLOR <$ สีของกรอบ $>$ ] P**วัตถุประสงค** คําสั่งนี้ใชวาดสี่เหลี่ยมบนจอภาพ : **ตัวอยางที่ 2.4**  $CLS$  // 1223 @ 5,5,7,8 BOX '123456789' // 8994 INKEY(0) 7665  $R1 = 10$  $C1 = 10$  $R2 = 13$  $C2 = 15$  @ R1+1,C1+1,R2+1,C2+1 BOX '.........' // สวนของเงา @ R1,C1,R2,C2 BOX '+-+|+-+|\*' // สวนของพื้น // +----+ ผลลัพธของการสรางพื้นและเงาดวยตัวอักษร  $|| \cdot ||$ \*\*\*\*|.  $|| \cdot ||$ \*\*\*\*|.  $||$  +----+. // ......

## : **ตัวอยางที่ 2.5**

 #INCLUDE "BOX.CH" // B\_DOUBLE\_SINGLE ตวเปนตัวอักษรใหญ ั  $SETCOLOR("/B")$   $\qquad \qquad \qquad$  // ระบุสีของพื้นทั้งหมดก่อนใช้คำสั่ง  $CLS$  CLS @ 6,12,21,32 BOX "" COLOR "N" @ 5,10,20,30 BOX B\_DOUBLE\_SINGLE+" " COLOR "W/B"

# & **2.3 @...CLEAR**

#### !**โครงสรางไวยากรณ**

@ <มุมบน>, <มุมซ้าย> [CLEAR [TO <มุมล่าง>, <มุมขวา>]]

## P**วัตถุประสงค**

คำสั่งนี้ ใช้ลบหน้าจอตามตำแหน่งที่กำหนดได้ ซึ่งใช้ได้หลาย ๆ แบบ

1. ลบจากตำแหน่งที่กำหนดไปจนจบบรรทัด เช่น @  $R1$ , $C1$ 

2. ลบจากตำแหน่งที่กำหนดไปถึงตำแหน่งที่ระบุ เช่น @ R1,C1 CLEAR TO R2,C2

3. ลบจากตำแหน่งที่กำหนดไปจนจบบรรทัด และลบบรรทัดลงมาจนสุดจอตามสดมภ์ เชน @ R1,C1 CLEAR

: **ตัวอยางที่ 2.6** @ 0,0,24,79 BOX "........." @ 20,10 // ลบบรรทัดเดียว

 $\infty$  5,5 CLEAR TO 15,75  $\blacksquare$  การลบพื้นที่ตามขอบเขตที่ระบุ  $\infty$  22,10 CLEAR  $\parallel$  ลบจากตำแหน่งที่กำหนดลงไปจนหมดจอภาพ

# & **2.4 [@...GET](mailto:@...GET)**

INKEY(0)

## !**โครงสรางไวยากรณ**

```
@ <แถว>, <หลัก>
[SAY < \hat{u}พจน์>
   [PICTURE <รูปแบบ>]
  [COLOR <ระบุสี>]]
 GFT <i>g</i>ด้วแปร> [PICTURE <รูปแบบ>]
   [COLOR <ระบุสี>]
  [WHEN \precเงื่อนไขก่อนใส่ข้อมูล>
   [RANGE <คาตํ่  าสุด>, <คาสูงสุด>] | [VALID <เงื่อนไขหลังใสขอมูล>]
```
## P**วัตถุประสงค**

คำสั่งนี้ รับค่าเข้าไปเก็บในฟิลด์ หรือตัวแปร ต้องใช้คู่กับ  $\sf{READ}$ 

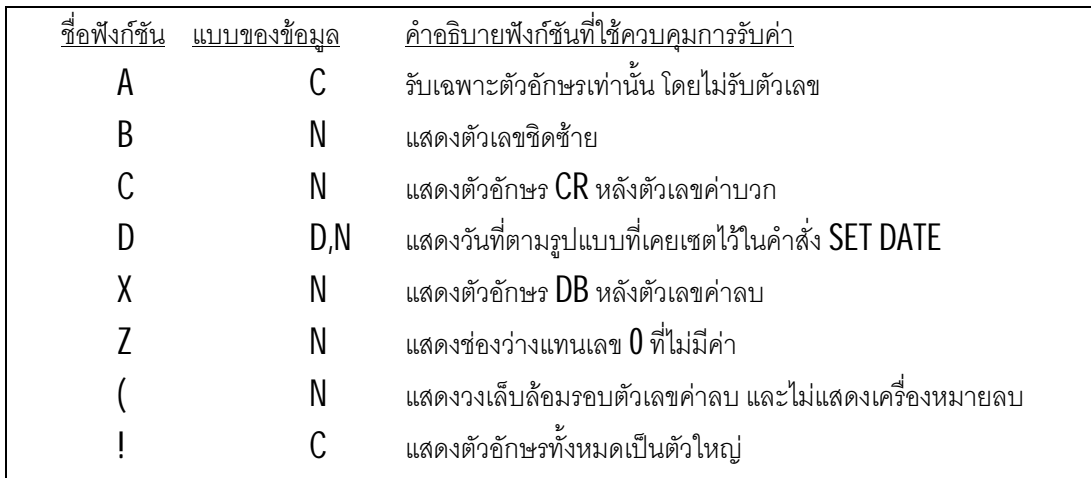

: **ตัวอยางที่ 2.7**

CLS

```
CH1 := "ABC" ;CH2 := "DEF" ;DA := DATE()
```

```
 NU1 := 15 ;NU2 := 25 ;NU3 := 35 ;NU4 := 45 ;NU5:=55
```

```
 @ 5,5 SAY "TEST FUNCTION A : " GET CH1 PICT "@A"
```
READ

 @ 6,5 SAY "TEST FUNCTION B : " GET NU1 PICT "@B" READ

```
 @ 7,5 SAY "TEST FUNCTION C : " GET NU2 PICT "@C"
 @ 8,5 SAY "TEST FUNCTION D : " GET DA PICT "@D"
 READ
```

```
\infty 9,5 SAY "TEST FUNCTION X : " GET NU3 PICT "\inftyX"
```

```
 @ 10,5 SAY "TEST FUNCTION Z : " GET NU4 PICT "@Z"
```

```
 @ 11,5 SAY "TEST FUNCTION ( : " GET NU5 PICT "@("
```

```
 @ 12,5 SAY "TEST FUNCTION ! : " GET CH2 PICT "@!"
 READ
```

```
 ? CH1,NU1,NU2,DA,NU3,NU4,NU5,CH2
```
เปรยีบเทียบตัวอยางที่เขียนดวย FOXPRO จะเห็นวาแนวการเขียนเหมือนกัน

```
@ 7, 10 SAY "WHAT's YOUR NAME? " GET NAME <sup>9</sup>
```
9 Granillo, Robert., **Illustrated FOXPRO**, Wordware Publishing, Inc., Texas, 1991, p.59

# & **2.5 @...PROMPT**

### !**โครงสรางไวยากรณ**

@ <แถว>, <หลัก> PROMPT <ขอความ> [MESSAGE <ขอความ>]

## P**วัตถุประสงค**

คําสั่งนี้สรางเมนูแบบดึงขึ้นลง (PULLDOWN MENU) เมนูแบบนี้สามารถกดตัวอักษรตัวแรกของตัวเลือก เพื่อเลือกตัวเลือกได การเลื่อนตัวเลือกไปจนบนสุด หากต้องการให้กลับมาล่างสุด หรือตัวเลือกอยู่ ที่ตัวเลือกสดท้ายหากกดลูกศรลงแล้วให้อยู่ที่ตัวเลือกแรกต้อง SET WRAP ON

#### : **ตัวอยางที่ 2.8**

 @ 5,5 PROMPT "1. PRINT 1 TO 10" @ 6,5 PROMPT "2. READ SALARY.DBF AND PRINT" @ 7,5 PROMPT "3. QUIT" MENU TO OPT ? OPT

# & **2.6 [@...SAY](mailto:@...SAY)**

## !**โครงสรางไวยากรณ**

@ <แถว>, <หลัก> SAY <นิพจน> [PICTURE <รูปแบบ>] [COLOR <ระบุสี>]

## P**วัตถุประสงค**

คําสังนี้ ่ ใชแสดงคาคงที่ขอความ หรือตัวแปรออกทางสื่อที่ตองการ ใช้คู่กับคำสั่ง GET ได้ เช่น @ 4,5 SAY "GET OPT " GET OPT ; READ

#### : **ตัวอยางที่ 2.9**

CLS

 @ 5,5 SAY 5 PICT "@C" @ 6,5 SAY "ABC"+LTRIM(STR(5))+DTOC(DATE()) @ 7,5 SAY "COMPUTER" PICT "@!" @ 8,5 SAY "GOPHER" COLOR "B/W"

# & **2.7 [@...TO](mailto:@...TO)**

## !**โครงสรางไวยากรณ**

 $\omega$  <มุมบน>, <มุมช้าย>  $T0$  <มุมล่าง>, <มุมขวา> [DOUBLE] [COLOR <ระบุสี>]

## P**วัตถุประสงค**

คําสังนี้ ่ ใชวาดสี่เหลี่ยมได 2 แบบ คือเสนเดี่ยว และเสนคู

: **ตัวอยางที่ 2.10** CLS @ 5,5 TO 10,10 // วาดเสนเดี่ยว @ 2,3 TO 12,30 DOUBLE // วาดเสนคู

# & **2.8 ACCEPT**

#### !**โครงสรางไวยากรณ**

ACCEPT [<ขอความ>]TO <ตัวแปร>

## P**วัตถุประสงค**

คําสังนี้ ่ รับตัวอักษรเก็บในตัวแปร ใช้ปุ่ม ESC ไม่ได้ และไม่สามารถส่งค่าปริยาย

: **ตัวอยางที่ 2.11** ACCEPT "TEST VAR1 : " TO VAR1  $X = "AAA"$ ACCEPT "TEST X : " TO X  $\blacksquare$  // ไม่มีค่าของ X มารอให้แก้ไข ? VAR1,X

& **2.9 APPEND BLANK**

!**โครงสรางไวยากรณ** APPEND BLANK

## P**วัตถุประสงค**

คําสังนี้ ่ เพิ่มเรคอรดใหมที่วางเปลาเขาไปในแฟม

- : **ตัวอยางที่ 2.12** USE FILEA ? RECCOUNT()  $\frac{1}{4}$  APPEND BLANK ? RECCOUNT() 7 // 5 DELETE ; PACK ? RECCOUNT() // 4
- : **ตัวอยางที่ 2.13** USE FILEA APPEND BLANK

```
 @ ROW(),10 GET FIELD->FIELD1
 @ ROW()+1,10 GET FIELD->FIELD2
 @ ROW()+1,10 GET FIELD->FIELD3
 READ
 LIST FIELD1,FIELD2,FIELD3
 GO BOTTOM
 DELETE ; PACK
```

```
: ตัวอยางที่ 2.14
    USE FILEA
     GO BOTTOM
    X1 := LTRIM(STR(VAL(FIELD1)+1))
   X2 := 0X3 := 0 @ ROW(),10 GET X1
    @ ROW()+1,10 GET X2
    @ ROW()+1,10 GET X3
     READ
     APPEND BLANK
    REPLACE FIELD1 WITH X1, FIELD2 WITH X2,FIELD3 WITH X3
     LIST FIELD1,FIELD2,FIELD3
```
# & **2.10 APPEND FROM**

#### !**โครงสรางไวยากรณ**

APPEND FROM <ชื่อแฟ้ม>  $[{\sf F}$ IELDS  $<$ ภยการชื่อฟิลด์> $]$  [<ชวงที ต่ องการ >] [WHILE <เงื่อนไข] [FOR <เงื่อนไข>]  $[SDF | DELIMITED [WITH BLANK | *6*$ กัวอักษรที่ใช้แยก> $]$ 

## P**วัตถุประสงค**

้คำสั่งนี้ นำข้อมูลจากแฟ้มหนึ่งเพิ่มเข้าไปในแฟ้มที่มีอยู่

: **ตัวอยางที่ 2.15** USE FILEA APPEND FROM FILEB LIST FIELD1,FIELD2,FIELD3

# & **2.11 AVERAGE**

### !**โครงสรางไวยากรณ**

AVERAGE <NEXP LIST> TO <IDVAR LIST> [<ชวงที ต่ องการ >] [WHILE <เงื่อนไข] [FOR <เงื่อนไข>]

## P**วัตถุประสงค**

คําสังนี้ ่ หาคาเฉลี่ยในฟลดที่ตองการ

: **ตัวอยางที่ 2.16** USE FILEA AVERAGE FIELD1 TO X1 AVERAGE FIELD1 TO X2 FOR FIELD1 > 800 ? X1, X2

# & **2.12 CANCEL**

!**โครงสรางไวยากรณ** CANCEL | QUIT

## P**วัตถุประสงค**

คำสั่งนี้ ยกเลิกการทำงานของโปรแกรมทั้งหมด (ให้ผลเหมือน  $\rm{QUIT)}$ 

## : **ตัวอยางที่ 2.17**

 $FOR I = 1 T0 10$  $FOR$  J = 1 TO 10  $\eta$  ] 2 | ผลของโปรแกรมนี้คือพิมพ์ 1 ถึง 10 **NFXT**  CANCEL NEXT

# & **2.13 CLEAR ALL**

# !**โครงสรางไวยากรณ**

CLEAR ALL

#### P**วัตถุประสงค**

คําสังนี้ ่ ปดแฟมทั้งหมด และยกเลิกตัวแปรแบบสวนตัว (PRIVATE) และสาธารณะ(PUBLIC) แตไมยกเลิกตัวแปรแบบ LOCAL และ STATIC

#### : **ตัวอยางที่ 2.18** LOCAL Z USE FILEA

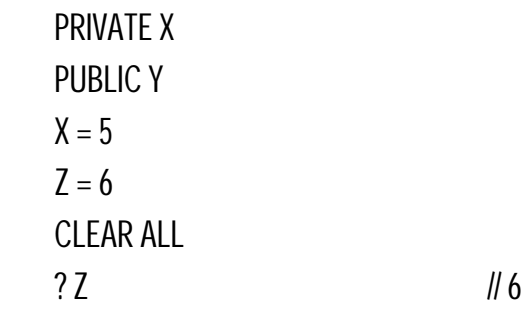

# & **2.14 CLEAR MEMORY**

# !**โครงสรางไวยากรณ**

CLEAR MEMORY

# P**วัตถุประสงค**

คําสังนี้ ่ ยกเลิกตัวแปรแบบสวนตัว (PRIVATE) และสาธารณะ (PUBLIC) แตไมยกเลิกตัวแปรแบบ LOCAL และ STATIC

: **ตัวอยางที่ 2.19** LOCAL Z USE FILEA PRIVATE X PUBLIC Y  $X = 5$  $Z = 6$  CLEAR MEMORY LIST FIELD1,FIELD2,FIELD3 ? Z

# & **2.15 CLEAR SCREEN**

!**โครงสรางไวยากรณ**

CLEAR [SCREEN] | CLS

## P**วัตถุประสงค**

คําสั่งนี้ลบจอภาพ (ใหผลเหมือน CLS)

#### : **ตัวอยางที่ 2.20** CLS @ 5,5 TO 10,10 INKEY(0) CLEAR

 @ 6,5 TO 11,10 DOUBLE CLEAR SCREEN @ 7,5,12,10 BOX '/'

# & **2.16 CLOSE**

## !**โครงสรางไวยากรณ**

CLOSE [<สมนาม> | ALL | ALTERNATE | DATABASES | FORMAT | INDEXES]

## P**วัตถุประสงค**

คำสั่งนี้ ปิดแฟ้มข้อมูล ในพื้นที่ทำงาน หรือแฟ้มดรรชนี

: **ตัวอยางที่ 2.21** USE FILEA LIST FIELD1,FIELD2,FIELD3 USE FILEB NEW LIST FIELD1,FIELD2,FIELD3 CLOSE CLOSE ALL

# & **2.17 COMMIT**

!**โครงสรางไวยากรณ** COMMIT

# P**วัตถุประสงค**

คําสั่งนี้สั่งเก็บแฟมขอมูลลงสื่อเก็บขอมูล

: **ตัวอยางที่ 2.22** USE FILEA  $X3 = 55$  APPEND BLANK REPLACE FIELD1 WITH '109' REPLACE FIELD2 WITH 1000 REPLACE FIELD3 WITH X3 COMMIT

# & **2.18 CONTINUE**

!**โครงสรางไวยากรณ CONTINUE** 

P**วัตถุประสงค** คําสังนี้ ่ สั่งคนหาตอเนื่อง ใชรวมกับคําสั่ง LOCATE : **ตัวอยางที่ 2.23** USE FILEA LOCATE FOR FIELD2 >= 800 DO WHILE FOUND() ? FIELD1,FIELD2,FIELD3 CONTINUE ENDDO : **ตัวอยางที่ 2.24** USE FILEA LOCATE FOR FIELD2 >= 800 WHILE FOUND() ? FIELD1,FIELD2,FIELD3 SKIP LOCATE REST FOR FIELD2 >=800 END

# & **2.19 COPY FILE**

!**โครงสรางไวยากรณ**  $C$ OPY FILE  $<\!\!{\vec \pi}$ อแฟ้มต้นแบบ $>$  TO  $<\!\!{\vec \pi}$ อแฟ้มเป้าหมาย $>$ 

#### P**วัตถุประสงค**

คําสั่งนี้คัดลอกแฟมไปเก็บไวอีกแฟมหนึ่ง

: **ตัวอยางที่ 2.25**  $\%$  FILE("CL.BAT") *||* ถ้ามีแฟ้มนี้จะให้ผลเป็นจริง .T. IF FILE("CL.BAT") COPY FILE "CL.BAT" TO "CL.BAK" ? FILE("CL.BAK") RUN DIR CL.BAK ENDIF

# & **2.20 COPY STRUCTURE**

## !**โครงสรางไวยากรณ**

COPY STRUCTURE [FIELDS <รายการชื่อฟลด>]TO <ชื่อแฟม>

## P**วัตถุประสงค**

คําสังนี้ ่ คัดลอกโครงสรางแฟมขอมูลของแฟมหนึ่งไปสรางแฟมใหม

: **ตัวอยางที่ 2.26** USE FILEA COPY STRUCTURE TO FILEC USE FILEC NEW APPEND BLANK REPLACE FIELD1 WITH "110" REPLACE FIELD2 WITH 1200 REPLACE FIELD3 WITH 150 CLOSE

# & **2.21 COPY STRUCTURE EXTENDED**

## !**โครงสรางไวยากรณ**

COPY STRUCTURE EXTENDED TO <ชื่อแฟ้ม>

# P**วัตถุประสงค**

คําสังนี้ ่ คัดลอกโครงสรางแฟมขอมูลไปสรางเปนเรคอรดในแฟมใหม โดยแฟมใหมจะประกอบดวย 4 ฟลดซึ่งอธิบายเกี่ยวกับฟลดของแฟมเดิม

: **ตัวอยางที่ 2.27** USE FILEA COPY STRUCTURE EXTENDED TO TEMPFILE USE TEMPFILE LIST FIELD\_NAME,FIELD\_TYPE,FIELD\_LEN,FIELD\_DEC

# & **2.22 COPY TO**

# !**โครงสรางไวยากรณ**

COPY [FIELDS <รายการชื่อฟลด>] TO <ชื่อแฟม> [<ชวงที ต่ องการ >] [WHILE <เงื่อนไข] [FOR <เงื่อนไข>]  $[{\sf SDF}\,|\, {\sf DELIMITED}\,[{\sf WITH}\, {\sf BLANK}\,|\,$ <ตัวอักษรที่ใช้แยก $>]]$ 

# P**วัตถุประสงค**

คําสังนี้ ่ คัดลอกแฟมขอมูลไปสรางเปนแฟมขอมูลใหม หรือสรางเปนแฟมตัวอักษร SDF หมายถงสรางเปนแฟมอักษรที่ทุกฟลดมีขนาดเทากัน ึ DELIMITED หมายถงึสรางแฟมขอมูลที่แบงฟลดดวยตัวอักษร

#### : **ตัวอยางที่ 2.28**

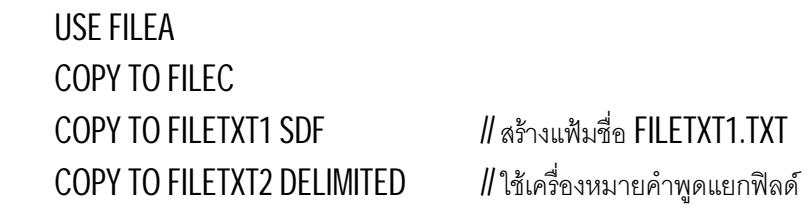

# & **2.23 COUNT**

#### !**โครงสรางไวยากรณ**

COUNT TO <IDVAR> [<ชวงที ต่ องการ >] [WHILE <เงื่อนไข] [FOR <เงื่อนไข>]

## P**วัตถุประสงค**

คําสังนี้ ่ นับขอมูลตามเงื่อนไขที่ตองการ

: **ตัวอยางที่ 2.29** USE FILEA COUNT TO X1 COUNT TO X2 FOR FIELD2 $>= 800$ COUNT TO X3 FOR FIELD2  $>$  = 800 WHILE LEFT(FIELD1,1) = '1' GO TOP ; COUNT TO X4 FOR FIELD2 >= 800 WHILE LEFT(FIELD1,1) = '1' GO TOP ; COUNT TO X5 FOR FIELD2 >= 800 WHILE RIGHT(STR(FIELD3),1)='0' ? X1,X2,X3,X4,X5 // 4 3 0 3 3

# & **2.24 CREATE**

#### !**โครงสรางไวยากรณ**

 $CRFATF < \frac{d}{d}$ คแฟ้ม $>$ 

#### P**วัตถุประสงค**

คําสังนี้ ่ สรางแฟมขึ้นมา เพื่อเตรียมสรางโครงสรางใหอีกแฟมหนึ่ง

# : **ตัวอยางที่ 2.30** CREATE TEMPFILE // มี 4 ฟลดซึ่งไวเก็บลักษณะฟลด  $\blacksquare$ APPEND BLANK  $\blacksquare$  คำต่อไปนี้เปลี่ยนไม่ได้ REPLACE FIELD\_NAME WITH "ID",; // FIELD\_NAME FIELD\_TYPE WITH "C",; // FIELD\_TYPE FIELD\_LEN WITH 7,; // FIELD\_LEN FIELD\_DEC WITH 0 // FIELD\_DEC CLOSE

# & **2.25 CREATE FROM**

## !**โครงสรางไวยากรณ**

CREATE <ชื่อแฟมปลายทาง> FROM <ชื่อแฟมตนแบบ>

# P**วัตถุประสงค**

คําสังนี้ ่ สรางแฟมใหมโดยใชโครงสรางจากแฟมที่เคยสรางดวยคําสั่ง CREATE

```
: ตัวอยางที่ 2.31
   CREATE TEMPEII F
    APPEND BLANK
    REPLACE FIELD_NAME WITH "ID",;
       FIELD_TYPE WITH "C";
       FIELD_LEN WITH 7;
       FIELD DEC WITH 0
    APPEND BLANK
    REPLACE FIELD_NAME WITH "NAME",;
       FIELD_TYPE WITH "C";
       FIELD LEN WITH 20,;
       FIELD_DEC WITH 0
    CLOSE
    CREATE NEWFILE FROM TEMPFILE
```

```
 ERASE TEMPFILE.DBF
```
# & **2.26 DELETE**

!**โครงสรางไวยากรณ** DELETE [<ชวงที ต่ องการ>] [WHILE <เงื่อนไข>] [FOR <เงื่อนไข>]

# P**วัตถุประสงค**

้คำสั่งนี้ ทำเครื่องหมายบนเรคอร์ดที่ต้องการลบออกจากแฟ้ม

: **ตัวอยางที่ 2.32** USE FILEA DELETE ALL FOR EMPTY(FIELD1) DELETE ALLFOR FIELD2 > 1000  $PACK$   $II$  การลบเรคอร์ดออกจากแฟ้ม

# & **2.27 DELETE FILE**

#### !**โครงสรางไวยากรณ**

DELETE FILE | ERASE <ชื่อแฟ้ม>

#### P**วัตถุประสงค**

 $\hat{\rho}$ าสั่งนี้ ลบแฟ้มออกจากสื่อบันทึกข้อมูล (ให้ผลเหมือน  $\mathsf{ERASE}$ )

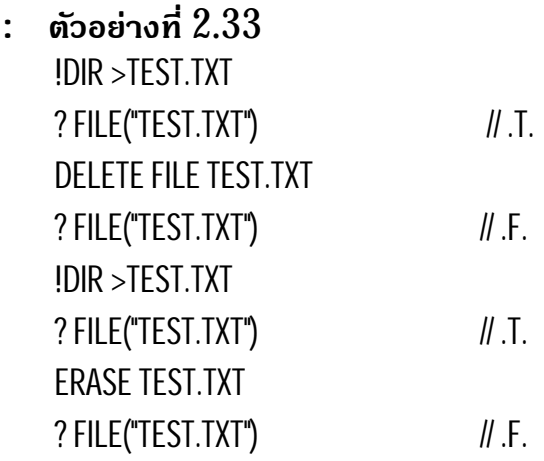

# & **2.28 DIR**

## !**โครงสรางไวยากรณ**

 $\mathsf{DIR}\left[ < \vec{\mathbb{Y}}$ อแฟ้ม $> \right]$ 

## P**วัตถุประสงค**

คำสั่งนี้ แสดงชื่อแฟ้มในระบบ พร้อมรายละเอียด

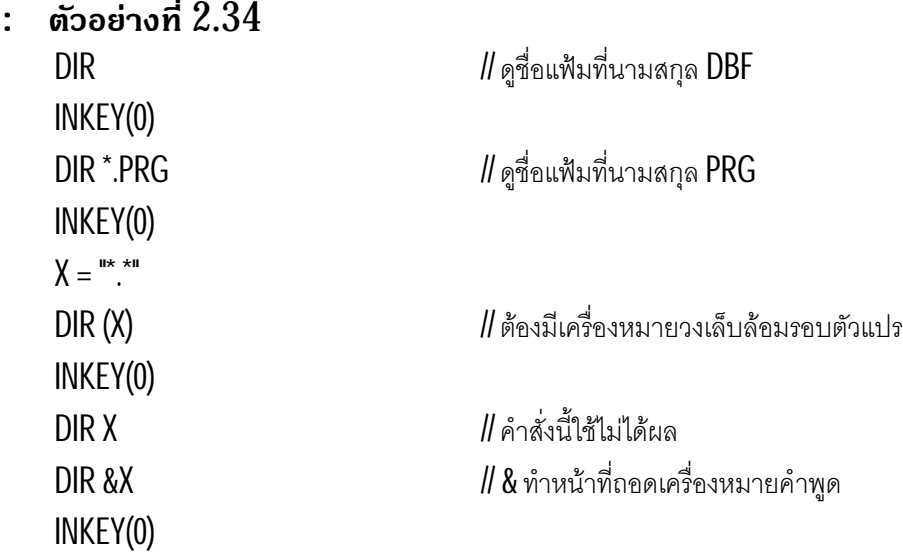

# & **2.29 DISPLAY**

## !**โครงสรางไวยากรณ**

DISPLAY <รายการนิพจน> [TO PRINTER] [TO FILE <ชื่อแฟ้ม>] [<ชวงที ต่ องการ>] [WHILE <เงื่อนไข] [FOR <เงื่อนไข>] [OFF]

## P**วัตถุประสงค**

คำสั่งนี้ แสดงฟิลด์ข้อมูลออกทางเครื่องพิมพ์ หรือแฟ้ม

: **ตัวอยางที่ 2.35** USE FILEA DISPLAY DATE(),TIME(),RECCOUNT() OFF WHILE .NOT. EOF() DISPLAY FIELD1,FIELD2,FIELD3 SKIP END

: **ตัวอยางที่ 2.36**

 USE FILEA DISPLAY DATE(),TIME(),RECCOUNT() OFF TO PRINTER DO WHILE .NOT. EOF() DISPLAY FIELD1,FIELD2,FIELD3TO PRINTER SKIP ENDDO EJECT // ผลลัพธจะออกทั้งจอภาพ และเครื่องพิมพ : **ตัวอยางที่ 2.37**

 USE FILEA DISPLAY DATE(),TIME(),RECCOUNT() OFF DISPLAY FIELD1,FIELD2,FIELD3 ALL TO FILE "TEST.TXT"  $\eta$  "FINISH"  $\eta$  ผลลัพธ์จะออกทั้งจอภาพ และแฟ้ม

# & **2.30 EJECT**

!**โครงสรางไวยากรณ** EJECT

## P**วัตถุประสงค**

คําสังนี้ ่ สั่งเลื่อนการดาษออกจากเครื่องพิมพ 1 หนา

: **ตัวอยางที่ 2.38**

 USE FILEA LIST FIELD1,FIELD2,FIELD3 TO PRINTER EJECT DISPLAY ALL OFF FIELD1,FIELD2,FIELD3 TO PRINTER EJECT

# & **2.31 ERASE**

## !**โครงสรางไวยากรณ**

ERASE | DELETE FILE <ชื่อแฟ้ม>

## P**วัตถุประสงค**

คําสังนี้ ่ ลบแฟมออกจากสื่อบันทึกขอมูล (ใหผลเหมือน DELETE FILE)

: **ตัวอยางที่ 2.39** USE FILEA LIST FIELD1,FIELD2,FIELD3 TO FILE "TEST.TXT" ? FILE("TEST.TXT") 7. M.T. ERASE TEST.TXT ? FILE("TEST.TXT") // .F. DISPLAY FIELD1,FIELD2 TO FILE "TEST.TXT" ALL ? FILE("TEST.TXT") // .T. ERASE TEST.TXT ? FILE("TEST.TXT") // .F.

# & **2.32 FIND**

# !**โครงสรางไวยากรณ**

FIND <ขอความที่ตองการหา>

# P**วัตถุประสงค**

คําสังนี้ ่ คนหาจากขอมูลที่ไดรับการจัดเรียงแบบดรรชนี

: **ตัวอยางที่ 2.40** USE FILEA INDEX IFIELD1 FIND "104" ? FOUND(), RECNO() 7 MILL 4 GO TOP FIND 10

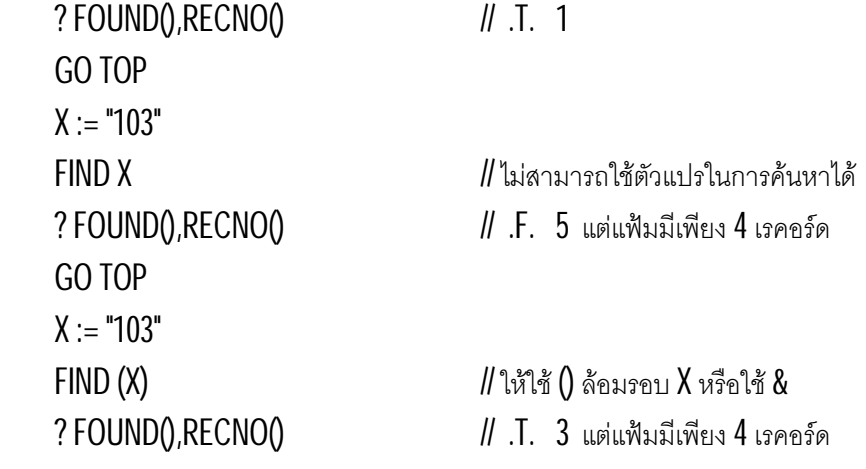

# & **2.33 GO**

!**โครงสรางไวยากรณ** GO[TO] <เรคอรดที่ตองการไปชี้> | BOTTOM | TOP

## P**วัตถุประสงค**

คําสังนี้ ่ เลื่อนตัวชี้ไปชี้ที่เรคอรดที่ตองการ

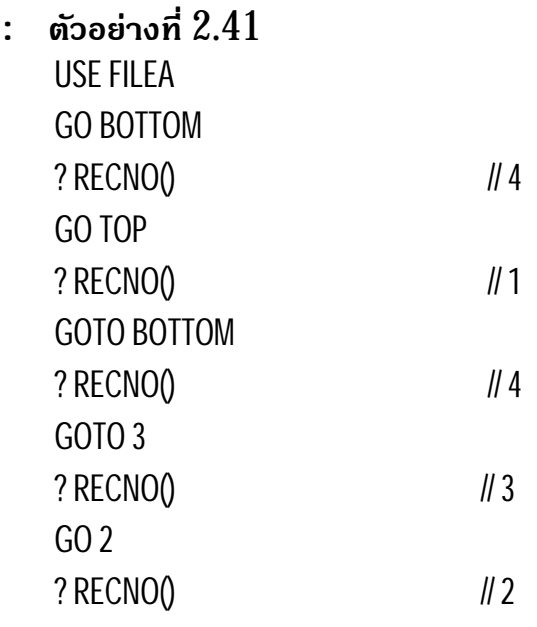

# & **2.34 INDEX**

#### !**โครงสรางไวยากรณ**

INDEX ON <ชื่อฟลด> TO <ชื่อแฟมดรรชนี> [UNIQUE]

# P**วัตถุประสงค**

คําสั่งนี้สั่งสรางแฟมดรรชนี

#### : **ตัวอยางที่ 2.42**

 USE FILEA DBEDIT(5,5,10,40) INDEX ON FIELD2 TO IFIELD2 LIST FIELD1,FIELD2,FIELD3 INDEX ON FIELD3 TO IFIELD3 DISPLAY ALL FIELD1,FIELD2,FIELD3

# & **2.35 INPUT**

!**โครงสรางไวยากรณ**

INPUT [<ขอความ>] TO <ตัวแปร>

#### P**วัตถุประสงค**

คําสังนี้ ่ รับชื่อตัวแปรไปเก็บในตัวแปรตัวใหม

: **ตัวอยางที่ 2.43**

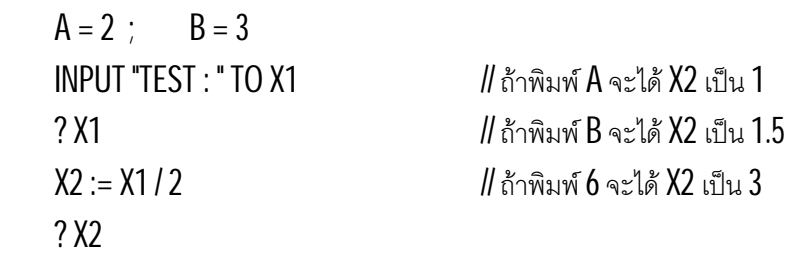

# & **2.36 JOIN**

#### !**โครงสรางไวยากรณ**

JOIN WITH <สมนามหรือชื่อแฟม> TO <ชื่อแฟม>  $FOR < 100$  -  $\frac{1}{2}$   $\text{F}$   $\text{F}$ 

#### P**วัตถุประสงค**

คําสังนี้ ่ นําแฟมขอมูล 2 แฟมมาเชื่อมกันดวยเงื่อนไข แลวสรางแฟมขอมูลใหม

## : **ตัวอยางที่ 2.44** USE FILEA USE FNAME NEW JOIN WITH FILEA TO FILEB FOR FLDNAME = FILEA->FIELD1; FIELDS FLDNAME,FILEA->FIELD2,FILEA->FIELD3,NAME USE FILEB LIST FLDNAME,FIELD2,FIELD3,NAME CLEAR ALL

# & **2.37 KEYBOARD**

#### !**โครงสรางไวยากรณ**

KEYBOARD <ขอความ>

#### P**วัตถุประสงค**

คําสั่งนี้สงคาเขาไปในแปนพิมพ

: **ตัวอยางที่ 2.45** KEYBOARD "A"+CHR(13)+CHR(10)+"5"+CHR(13)+CHR(10)  $A = TIME()$  INPUT TO X1 ? X1 // 12:15:10 INPUT TO X2  $? X2 * 2$  // 10

# & **2.38 LIST**

#### !**โครงสรางไวยากรณ**

LIST <รายการนิพจน> [TO PRINTER] [TO FILE <ชื่อแฟ้ม>] [<ชวงที ต่ องการ>] [WHILE <เงื่อนไข] [FOR <เงื่อนไข>] [OFF]

## P**วัตถุประสงค**

คําสังนี้ ่ แสดงขอมูลทุกเรคอรด หรือตามเงื่อนไข

: **ตัวอยางที่ 2.46** USE FILEA LIST FIELD1,FIELD2 FOR FIELD2 >= 1000 INKEY(0)  $\overline{\mathsf{G0}}$  TOP  $\overline{\mathsf{G0}}$  TOP  $\overline{\mathsf{G0}}$  TOP LIST FIELD1,FIELD2 WHILE FIELD1 != "103" // พิมพ 2 เรคอรดแรก INKEY(0) LIST FIELD1,FIELD2,FIELD3 WHILE INKEY() != 27 INKEY(0) LIST FIELD1,FIELD2,FIELD3 TO PRINTER TO FILE TEST.TXT INKEY(0)

# & **2.39 LOCATE**

#### !**โครงสรางไวยากรณ**

LOCATE [<ชวงที ต่ องการ>] [WHILE <เงื่อนไข] [FOR <เงื่อนไข>]

#### P**วัตถุประสงค**

คําสังนี้ ่ การคนหาขอมูลจากแฟมขอมูล

: **ตัวอยางที่ 2.47** USE FILEA LOCATE FOR FIELD1 >= "102" IF FOUND() ? FIELD1,FIELD2,FIELD3 ? RECNO() ELSE ? "NOT FOUND" ENDIF : **ตัวอยางที่ 2.48** USE FILEA LOCATE FOR FIELD2 >= 1000 WHILE FOUND() ? FIELD1,FIELD2,FIELD3 **CONTINUE**  END : **ตัวอยางที่ 2.49** USE FILEA  $CRITERIA = "FIELD2 >= 1000"$ LOCATE FOR &CRITERIA // ไมสามารถใช CRITERIA

WHILE FOUND()

 ? FIELD1,FIELD2,FIELD3 SKIP

LOCATE REST FOR &CRITERIA

END

# & **2.40 MENU TO**

#### !**โครงสรางไวยากรณ**

 $M$ FNU TO <ตัวแปร>

## P**วัตถุประสงค**

คำสั่งนี้ รับค่าตัวเลือกที่ได้จาก ชุดของตัวเลือกที่สร้างด้วยคำสั่ง  ${\sf PROMPT}$ 

- : **ตัวอยางที่ 2.50**  $CLS$ 
	- SET WRAP ON SET MESSAGE TO 21 CENTER @ 5,5 PROMPT "A. HOME " MESSAGE "CHOICE OF HOME" @ 6,5 PROMPT "B. CAR " MESSAGE "CHOICE OF CAR" @ 7,5 PROMPT "C. EXIT " MESSAGE "OUT TO DOS" MENU TO OPT IF OPT  $\langle$  > 3 DO X ENDIF ? "OPTION IS ",OPT // ใหสังเกตเมื่อเรียก X หลายครั้ง

# & **2.41 NOTE**

## !**โครงสรางไวยากรณ**

NOTE [<ขอความ>]

## P**วัตถุประสงค**

คําสังนี้ ่ ใชระบุเปนหมายเหตุในโปรแกรม

## : **ตัวอยางที่ 2.51**

 USE FILEA LIST FIELD1,FIELD2,FIELD3 NOTE LIST FIELD1,FIELD2,FIELD3 หมายเหตุแบบที่1 // LIST FIELD1,FIELD2,FIELD3 หมายเหตุแบบที่2 /\* LIST FIELD1,FIELD2,FIELD3 หมายเหตุแบบที่3 \*/ \* LIST FIELD1,FIELD2,FIELD3 หมายเหตุแบบที่4

&& LIST FIELD1,FIELD2,FIELD3 หมายเหตุแบบที่5

- 
- 
- 
- 
- 

# & **2.42 PACK**

# !**โครงสรางไวยากรณ**

PACK

#### P**วัตถุประสงค**

คําสังนี้ ่ ลบเรคอรดที่เคยถูกทําเครื่องหมายดวยคําสั่ง DELETE ออกจากสื่อบันทึกขอมูล

: **ตัวอยางที่ 2.52** USE FILEA DELETE FOR FIELD2 >= 800 DELETE FOR FIELD2 >= 800 PACK

# & **2.43 QUIT**

## !**โครงสรางไวยากรณ**

QUIT | CANCEL

## P**วัตถุประสงค**

คำสั่งนี้ ยกเลิกการทำงานของโปรแกรมทั้งหมด (ให้ผลเหมือน  $\mathsf{CANCEL}\big)$ 

```
: ตัวอยางที่ 2.53
   I = 0 DO WHILE .T.
     ? "*" // ผลลัพธคือพิมพ * ทั้งหมด 4 บรรทัด
    WHILE I = 0|++|IF > 5
       QUIT
       ENDIF
       EXIT
      END
    |++ ENDDO
```
PDF created with FinePrint pdfFactory Pro trial version <http://www.pdffactory.com>